**EX** Passend zu diesem Thema enthält das Thema [Moodle](https://wiki.zil.haw-landshut.de/doku.php?id=lern-management-system:moodle_uebersicht) eine Auswahl interessanter Seiten.

## **Login, Passwort vergessen**

Den Online-Campus der Hochschule Landshut erreichen Sie über <https://moodle.haw-landshut.de/>.

[Klicken Sie oben rechts auf](https://wiki.zil.haw-landshut.de/lib/exe/detail.php?id=lern-management-system%3Alogin_passwort_vergessen_startseite&media=lern-management-system:login.png) Login.

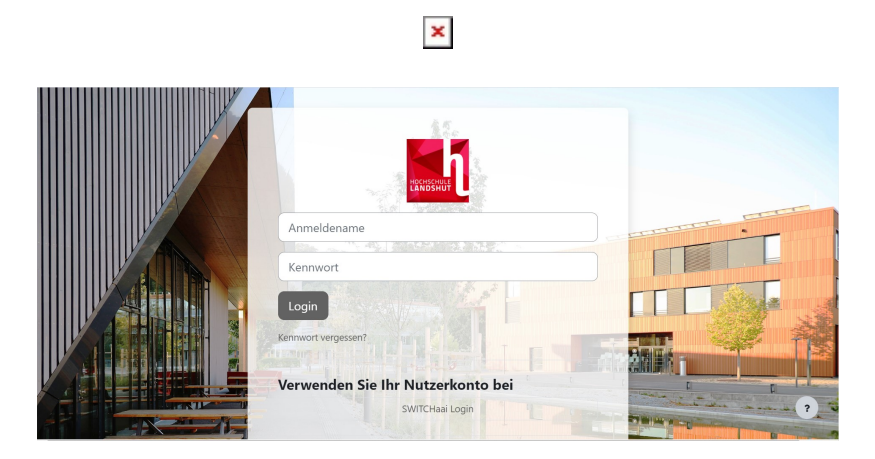

Geben Sie auf der Login-Seite Ihre Anmeldedaten ein. Diese entsprechen den Zugangsdaten, die Sie vom Rechenzentrum erhalten haben.

- Anmeldename: Bsp. s-mmust
- Kennwort: Passwort

Sollten Sie Ihr Passwort vergessen haben, wenden Sie sich bitte an den HelpDesk/Service IT (support@haw-landshut.de). Sie können Ihr Kennwort auch im SB-Portal ändern.

Über die Moodle-Lernumgebung und den Moodle-Support besteht keine Möglichkeit, eine Passwortänderung vorzunehmen. Durch Moodle-Support kann man das Passwort nur für manuelle Accounts (Bsp. m-mmust) ändern.

## **Die Startseite**

## $\pmb{\times}$

Ganz oben auf der Startseite befindet sich die Suchleiste für die Kurssuche. Siehe unter [Einen Kurs](https://wiki.zil.haw-landshut.de/doku.php?id=lern-management-system:kurssuche) [finden](https://wiki.zil.haw-landshut.de/doku.php?id=lern-management-system:kurssuche) für weitere Details.

In der Mitte finden Sie verschiedene Kursbereiche als Foto-Kacheln dargestellt, die nach Fakultäten sortiert sind. In den Fakultäten finden Sie die Kursunterbereiche Fakultät intern/Vorbereitung, Lehrveranstaltungen, Tutorien usw. Im Kursunterbereich Lehrveranstaltungen besitzt jede\*r

Dozierende seinen eigenen Kursbereich.

In der rechten Blockleiste finden Sie wichtige Links wie Aktuelle Hinweise, Moodle-FAQs, Moodle-Archiv und Kalender.

Auch folgende Funktionen können auf der Startseite aufgerufen werden:

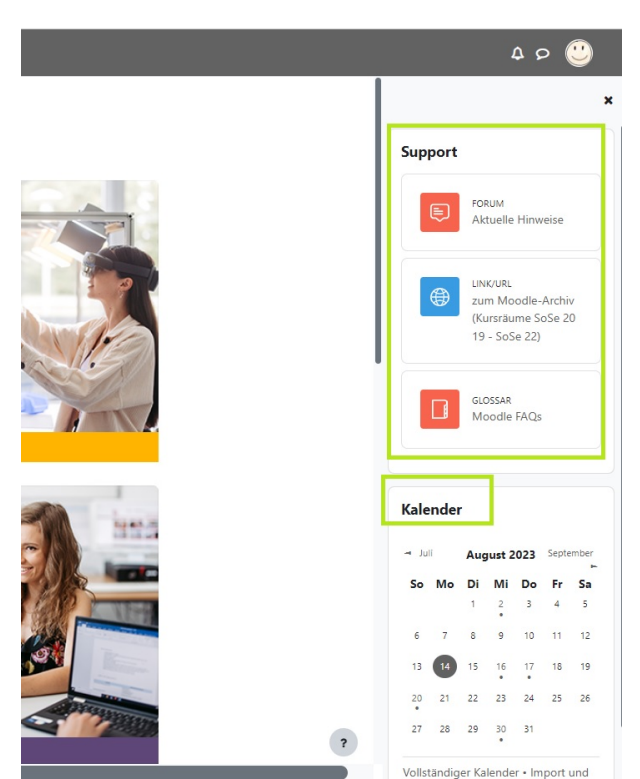

- Kurs beantragen
- Moodle-Anleitungen
- Support

Unterhalb der Foto-Kacheln mit den einzelnen Fakultäten finden Sie ein Textfeld mit dem Titel Moodle-Lernumgebung.

Hier finden Sie die Links, über die Sie per Schnellzugriff einen Kurs beantragen können [\(Kursantragsformular\)](https://moodle4.haw-landshut.de/course/request.php), Anleitungen ansehen können und zum Kontaktformular des Moodle-Supports kommen.

## Moodle-Lernumgebung

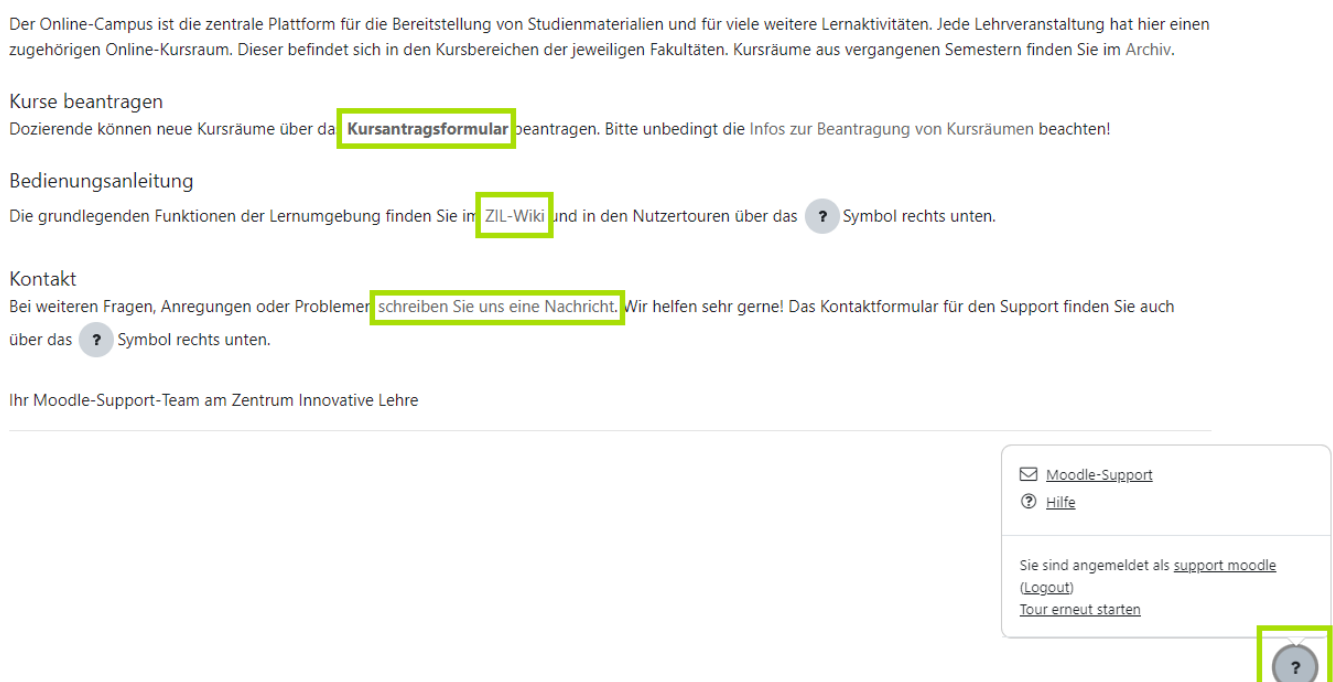

Unten rechts finden Sie ein Formular zur Kontaktaufnahme mit dem Moodle-Support-Team.

 $\overline{\mathbf{r}}$ 

Klicken Sie dazu auf das Fragezeichen-Symbol und in dem sich öffnenden Fenster auf Moodle-Support. Wenn Sie auf Hilfe klicken, öffnet sich eine Seite mit Links zum ZIL-Wiki.

Das Fragezeichen-Symbol ist auf allen Moodle-Seiten zu finden.

From: <https://wiki.zil.haw-landshut.de/>-

Permanent link: **[https://wiki.zil.haw-landshut.de/doku.php?id=lern-management-system:login\\_passwort\\_vergessen\\_startseite](https://wiki.zil.haw-landshut.de/doku.php?id=lern-management-system:login_passwort_vergessen_startseite)**

Last update: **31082023, 14:00**

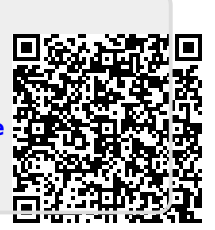